#### МИНОБРНАУКИ РОССИИ

Филиал федерального государственного бюджетного образовательного учреждения высшего образования «ВЛАДИВОСТОКСКИЙ ГОСУДАРСТВЕННЫЙ УНИВЕРСИТЕТ ЭКОНОМИКИ И СЕРВИСА» в г. Артеме (ФИЛИАЛ ФГБОУ ВО «ВГУЭС» В Г. АРТЕМЕ)

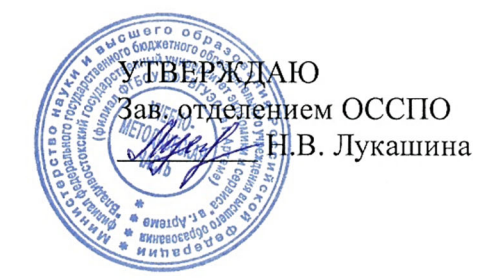

## **РАБОЧАЯ ПРОГРАММА УЧЕБНОЙ ДИСЦИПЛИНЫ**

*ОП.06 Информационные технологии в профессиональной деятельности*

программы подготовки специалистов среднего звена

*23.02.07 Техническое обслуживание и ремонт двигателей, систем и агрегатов автомобилей*

Форма обучения: *очная*

Артем 2021

Рабочая программа учебной дисциплины *ОП.06 Информационные технологии в профессиональной деятельности* разработана в соответствии с требованиями Федерального государственного образовательного стандарта среднего профессионального образования по специальности *23.02.07 Техническое обслуживание и ремонт двигателей, систем и агрегатов автомобилей,* утвержденного приказом Минобрнауки России от *09 декабря 2016 г., №1568*, примерной образовательной программой

Разработчик (и): *С.А. Страмоусова, преподаватель*

Утверждена на заседании цикловой методической комиссии математических и общих естественнонаучных дисциплин, протокол № 10 от 12.05.2021 г.

Председатель ЦМК Председатель ИМК А.С.Бажина  $rac{1}{\sqrt{1-\frac{1}{n}}\sqrt{1-\frac{1}{n}}}$ 

## **СОДЕРЖАНИЕ**

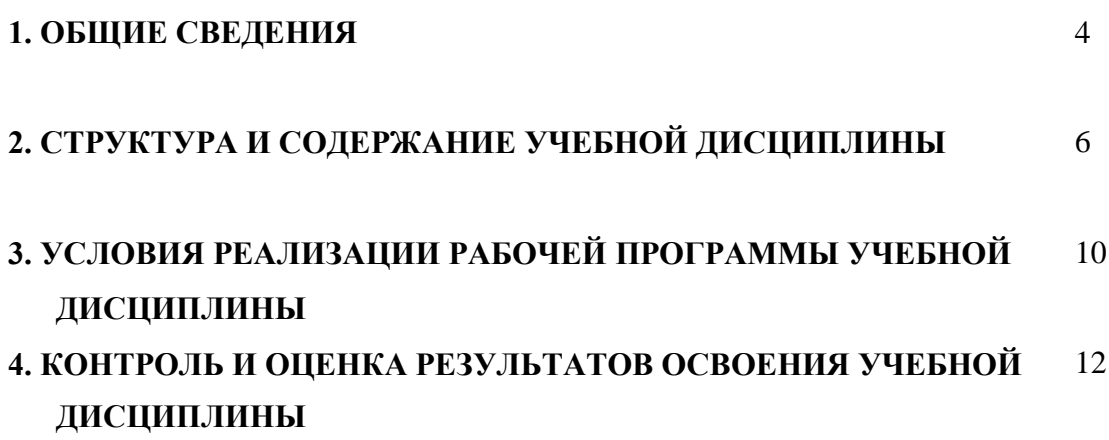

#### 1. ОБЩИЕ СВЕДЕНИЯ ПО УЧЕБНОЙ ДИСЦИПЛИНЕ

#### 1.1. Место учебной дисциплины в структуре ППССЗ

Дисциплина относится к общепрофессиональному циклу

#### 1.2. Требования к результатам освоения учебной дисциплины Базовая часть

В результате освоения дисциплины обучающийся должен уметь:

- использовать информационные ресурсы для поиска и ранения информации;

-обрабатывать текстовую и табличную информацию;

-использовать деловую графику и мультимедиа-информацию;

-создавать презентации;

-применять антивирусные средства защиты информации;

(интерпретировать) интерфейс специализированного -читать программного обеспечения, находить контекстную помощь, работать с документацией;

-применять специализированное программное обеспечение для сбора, хранения и обработки информации в соответствии с изучаемыми профессиональными модулями;

-пользоваться автоматизированными системами делопроизводства;

-применять методы и средства защиты бухгалтерской информации.

В результате освоения дисциплины обучающийся должен знать:

- - основные методы и средства обработки, хранения, передачи и накопления информации;

- назначение, состав, основные характеристики компьютера;

- основные компоненты компьютерных сетей, принципы пакетной передачи данных, организацию межсетевого взаимодействия;

- назначение и принципы использования системного прикладного  $\mathbf{M}$ программного обеспечения;

- технологию поиска информации в сети Интернет;

- принципы защиты информации от несанкционированного доступа;

- правовые аспекты использования информационных технологий  $\mathbf{M}$ программного обеспечения;

- основные понятия автоматизированной обработки информации;

- назначение, бухгалтерских принципы организации  $\boldsymbol{\mathrm{M}}$ эксплуатации информационных систем;

- основные угрозы и методы обеспечения информационной безопасности.

#### Вариативная часть

Содержание дисциплины ориентируется на подготовку студентов к освоению профессиональных модулей ППССЗ по специальности 23.02.07 «Техническое обслуживание и ремонт двигателей, систем и агрегатов автомобилей» и овладению профессиональными компетенциями (ПК):

ПК 5.1 - Планировать деятельность подразделения по техническому обслуживанию и ремонту систем, узлов и двигателей автомобиля.

ПК 5.2 - Организовывать материально-техническое обеспечение процесса по техническому обслуживание и ремонту автотранспортных средств.

ПК 5.4 - Разрабатывать предложения по совершенствованию деятельности подразделения, техническому обслуживанию и ремонту автотранспортных средств.

ПК 6.1 - Определять необходимость модернизации автотранспортного средства.

ПК 6.2 - Планировать взаимозаменяемость узлов и агрегатов автотранспортного средства и повышение их эксплуатационных свойств.

ПК 6.4 – Определять остаточный ресурс производственного оборудования.

В процессе освоения дисциплины у студентов должны формировать общие компетенции (ОК):

ОК 2. Осуществлять поиск, анализ и интерпретацию информации, необходимой для выполнения задач профессиональной деятельности.

информационные технологии в профессиональной деятельности.

## **2. СТРУКТУРА И СОДЕРЖАНИЕ УЧЕБНОЙ ДИСЦИПЛИНЫ**

#### **2.1. Объем учебной дисциплины и виды учебной работы**

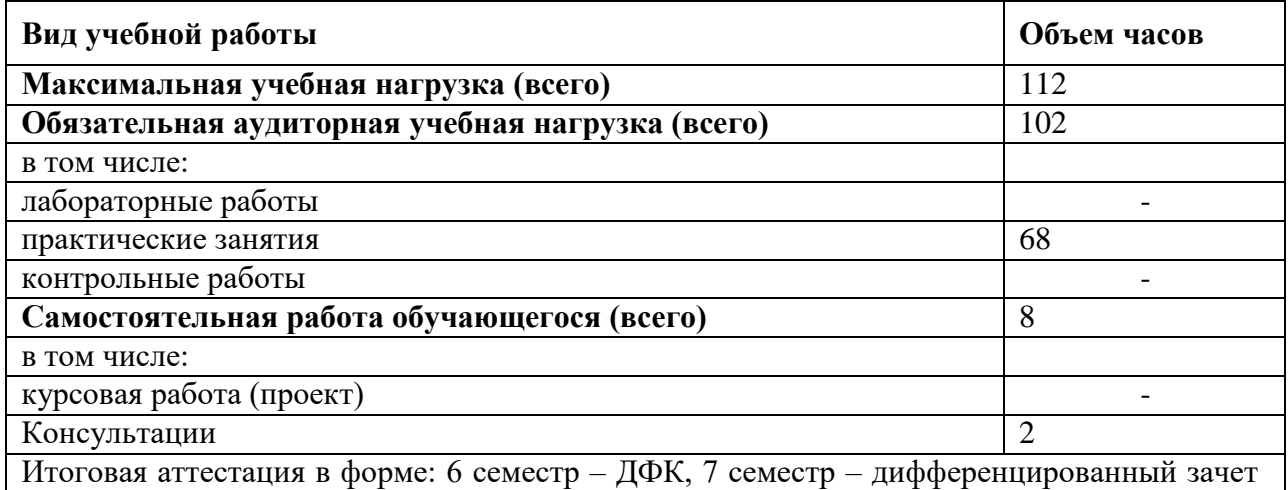

## **2.2. Тематический план и содержание учебной дисциплины**

## **«ИНФОРМАЦИОННЫЕ ТЕХНОЛОГИИ В ПРОФЕССИОНАЛЬНОЙ ДЕЯТЕЛЬНОСТИ»**

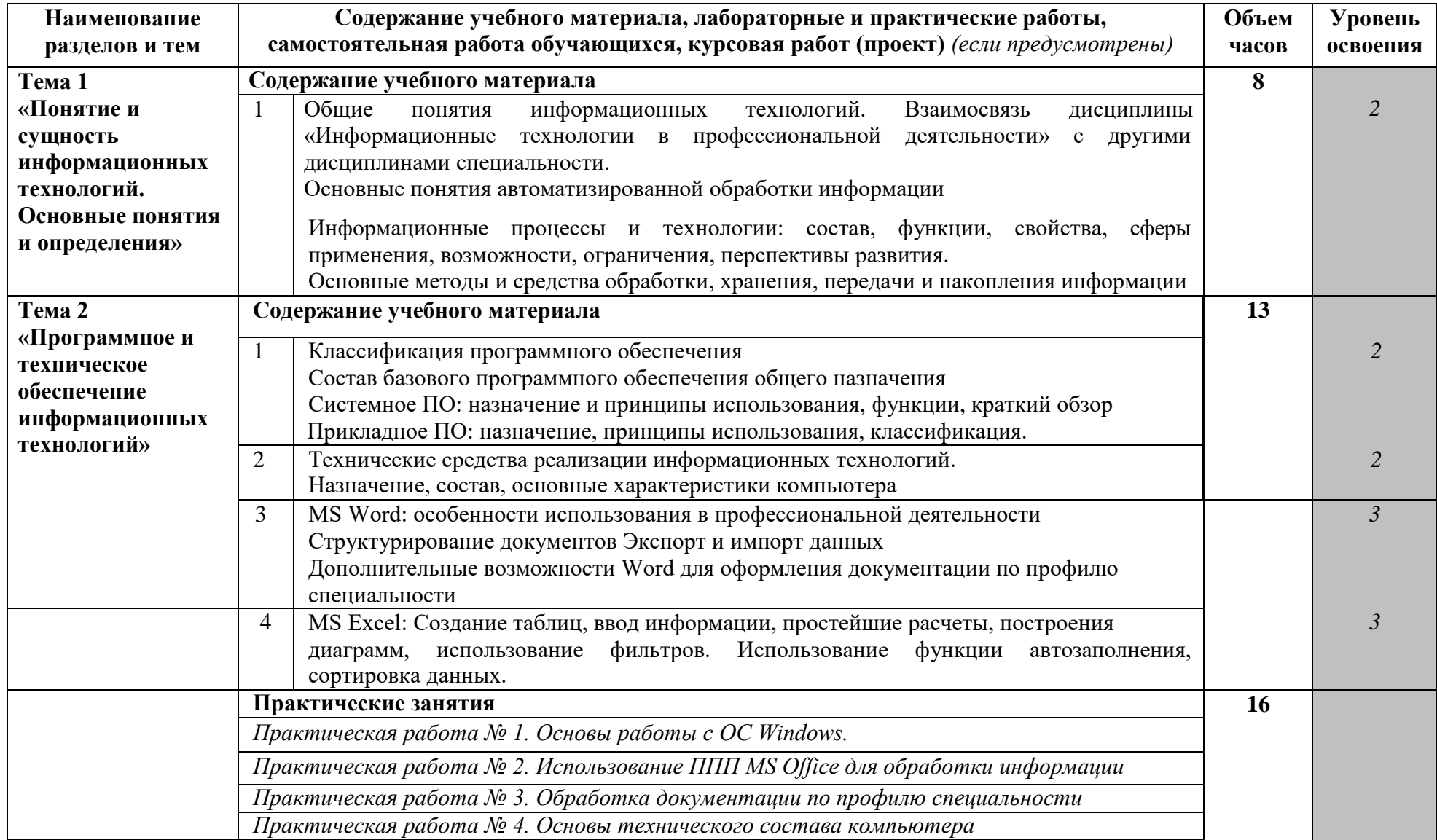

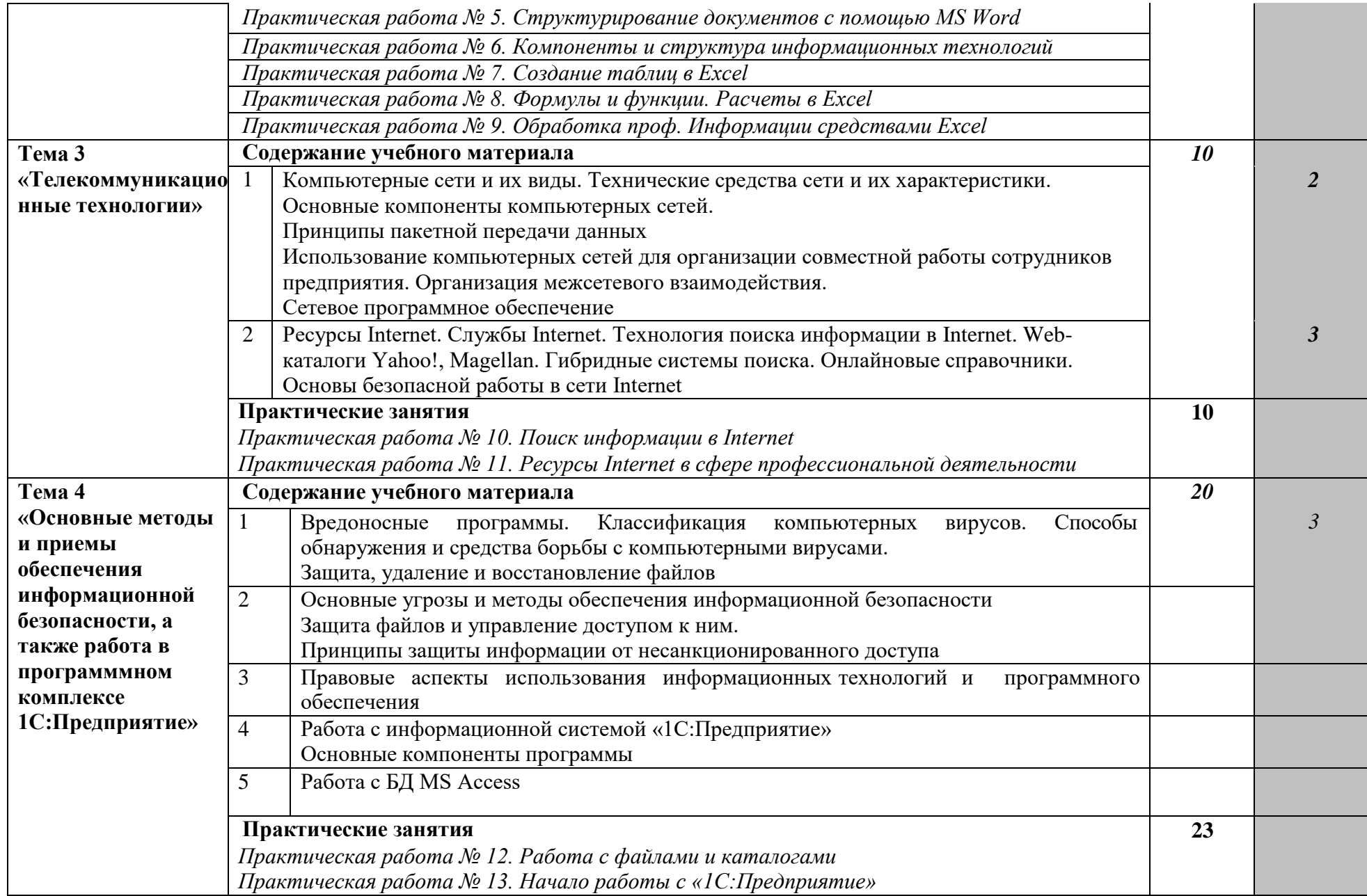

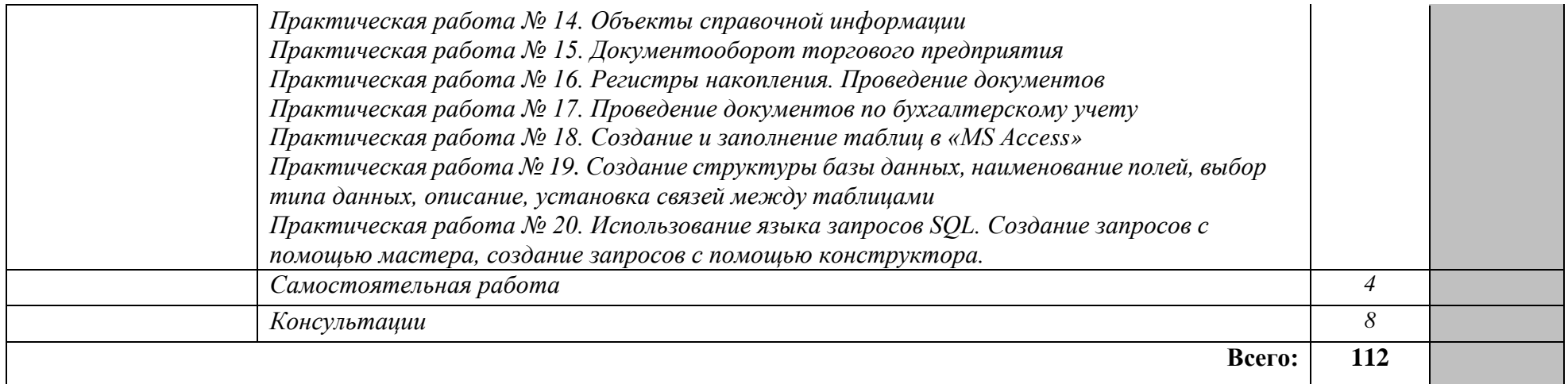

Для характеристики уровня освоения учебного материала используются следующие обозначения:

1. – ознакомительный (узнавание ранее изученных объектов, свойств); 2. – репродуктивный (выполнение деятельности по образцу, инструкции или под руководством)

3. – продуктивный (планирование и самостоятельное выполнение деятельности, решение проблемных задач)

#### **3. УСЛОВИЯ РЕАЛИЗАЦИИ ПРОГРАММЫ ДИСЦИПЛИНЫ**

### **3.1. ТРЕБОВАНИЯ К МИНИМАЛЬНОМУ МАТЕРИАЛЬНО-ТЕХНИЧЕСКОМУ ОБЕСПЕЧЕНИЮ**

Реализация программы дисциплины «Информационные технологии в профессиональной деятельности» требует наличия Кабинета информационных технологий в профессиональной деятельности

Основное оборудование: Доска учебная; Информационный стенд; Мультимедийный проектор; Сетевые терминалы; Экран; Столы компьютерные ученические; Стол преподавателя; Стулья.

Программное обеспечение: 1. Microsoft WIN VDA PerDevice AllLng (ООО "Акцент", договор №32009496926 от 21.10.2020 г., лицензия №V8953642, действие от 31.10.2020 г. до 31.10.2021 г.). 2. Microsoft Office ProPlus Educational AllLng (ООО "Акцент", договор №32009496926 от 21.10.2020 г., лицензия №V8953642, действие от 31.10.2020 г. до 31.10.2021 г.). 3. Автоматизированная система планирования и анализа эффективности инвестиционных проектов Project Expert for Windows 7.57 Tutorial (для учебных заведений) (ООО "Битроникс", договор №31907624699 от 19.04.2019 г., лицензия №22365N от 23.04.2019, бессрочно). 4. СПС КонсультантЮрист: Версия Проф (ООО "Базис", договор №2019-596 от 25.12.2019 г., лицензия №2567, действие от 01.01.2020 г. до 31.12.2020 г.). 5. Adobe Acrobat Reader DC (свободное).

#### **3.2. ИНФОРМАЦИОННОЕ ОБЕСПЕЧЕНИЕ ОБУЧЕНИЯ**

#### **Перечень рекомендуемых учебных изданий, Интернет-ресурсов, дополнительной литературы**

#### Основные источники:

1. Информационные технологии в экономике и управлении : учебник для среднего профессионального образования / В. В. Трофимов [и др.] ; под редакцией В. В. Трофимова. — 2-е изд., перераб. и доп. — Москва : Издательство Юрайт, 2018. — 482 с. — (Профессиональное образование). — ISBN 978-5-534-03821-7. — Текст : электронный // ЭБС Юрайт [сайт]. — URL: <https://urait.ru/bcode/413699>

2. Информационные технологии в экономике и управлении в 2 ч. Часть 1 : учебник для среднего профессионального образования / В. В. Трофимов [и др.] ; под редакцией В. В. Трофимова. — 3-е изд., перераб. и доп. — Москва : Издательство Юрайт, 2020. — 269 с. — (Профессиональное образование). — ISBN 978-5-534-09137-3. — Текст : электронный // ЭБС Юрайт [сайт]. — URL: https://urait.ru/bcode/456063.

3. Информационные технологии в экономике и управлении в 2 ч. Часть 2 : учебник для среднего профессионального образования / В. В. Трофимов [и др.] ; под редакцией В. В. Трофимова. — 3-е изд., перераб. и доп. — Москва : Издательство Юрайт, 2020. — 245 с. — (Профессиональное образование). — ISBN 978-5-534-09139-7. — Текст : электронный // ЭБС Юрайт [сайт]. — URL: https://urait.ru/bcode/456064.

4. .Федеральный закон от 27.07.2006г. №149-ФЗ «Об информации, информационных технологиях и защите информации»

5. Доктрина Информационной безопасности в Российской Федерации. Утверждена Президентом РФ В.В. Путиным 9.09.2000г

Дополнительные источники:

1. Нетёсова, О. Ю. Информационные технологии в экономике : учебное пособие для среднего профессионального образования / О. Ю. Нетёсова. — 3-е изд., испр. и доп. — Москва : Издательство Юрайт, 2020. — 178 с. — (Профессиональное образование). — ISBN 978-5-534-09107-6. — Текст : электронный // ЭБС Юрайт [сайт]. — URL: https://urait.ru/bcode/452872.

2. Мамонова, Т. Е. Информационные технологии. Лабораторный практикум : учебное пособие для среднего профессионального образования / Т. Е. Мамонова. — Москва : Издательство Юрайт, 2020. — 178 с. — (Профессиональное образование). — ISBN 978-5-534-07791-9. — Текст : электронный // ЭБС Юрайт [сайт]. — URL: https://urait.ru/bcode/455793.

3. Информационные технологии в 2 т. Том 1 : учебник для среднего профессионального образования / В. В. Трофимов, О. П. Ильина, В. И. Кияев, Е. В. Трофимова ; под редакцией В. В. Трофимова. — Москва : Издательство Юрайт, 2020. — 238 с. — (Профессиональное образование). — ISBN 978-5-534-03964-1. — Текст : электронный // ЭБС Юрайт [сайт]. — URL: https://urait.ru/bcode/451183.

4. Информационные технологии в 2 т. Том 2 : учебник для среднего профессионального образования / В. В. Трофимов, О. П. Ильина, В. И. Кияев, Е. В. Трофимова ; ответственный редактор В. В. Трофимов. — перераб. и доп. — Москва : Издательство Юрайт, 2020. — 390 с. — (Профессиональное образование). — ISBN 978-5- 534-03966-5. — Текст : электронный // ЭБС Юрайт [сайт]. — URL: https://urait.ru/bcode/451184.

#### Интернет-ресурсы:

- 1. Википедия свободная энциклопедия //ru.wikipedia.org
- 2. Издание о высоких технологиях // cnews.ru
- 3. Российский сайт корпорации Microsoft /[/www.microsoft.com/rus](http://www.microsoft.com/rus)
- 4. Поисковый сервер Rambler /[/www.rambler.ru](http://www.rambler.ru/)
- 5. Поисковый сервер Yandex /[/www.yandex.ru](http://www.yandex.ru/)

6.www.edu/ru/modules.php - каталог образовательных Интернет-ресурсов: учебно-методические пособия

- 7. [http://www.ctc.msiu.ru/ -](http://www.ctc.msiu.ru/) электронный учебник по информатике и информационным технологиям
- 8. [http://www.km.ru/ -](http://www.km.ru/) энциклопедия
- 9. [http://www.garant.ru,](http://www.garant.ru/)
- 10. [http://www.consultant.ru,](http://www.consultant.ru/)

#### 4. КОНТРОЛЬ И ОЦЕНКА РЕЗУЛЬТАТОВ ОСВОЕНИЯ ДИСЦИПЛИНЫ

Контроль и оценка результатов освоения дисциплины осуществляется преподавателем в процессе проведения практических занятий и лабораторных работ, тестирования, а также выполнения обучающимися индивидуальных заданий, проектов, исследований.

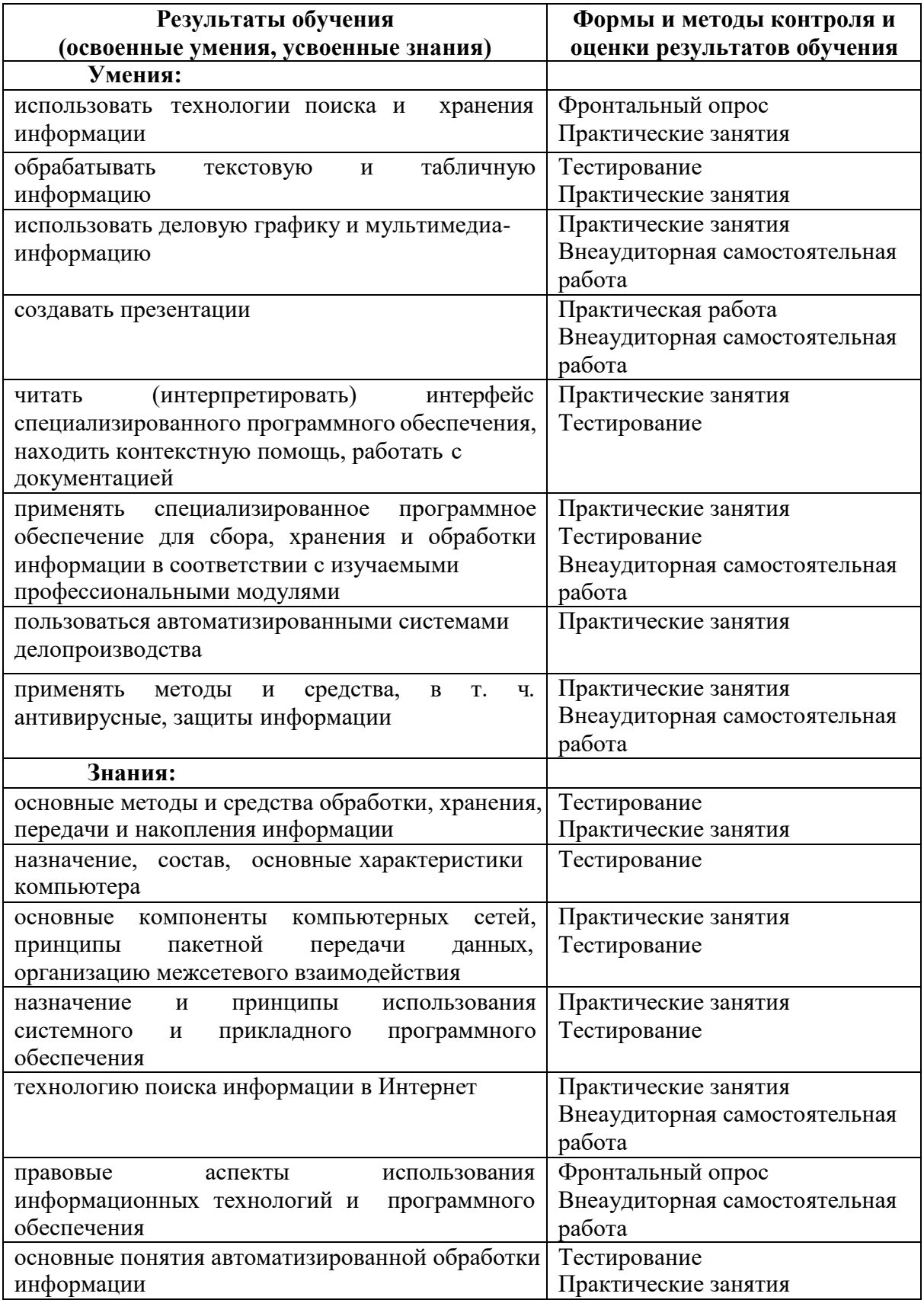

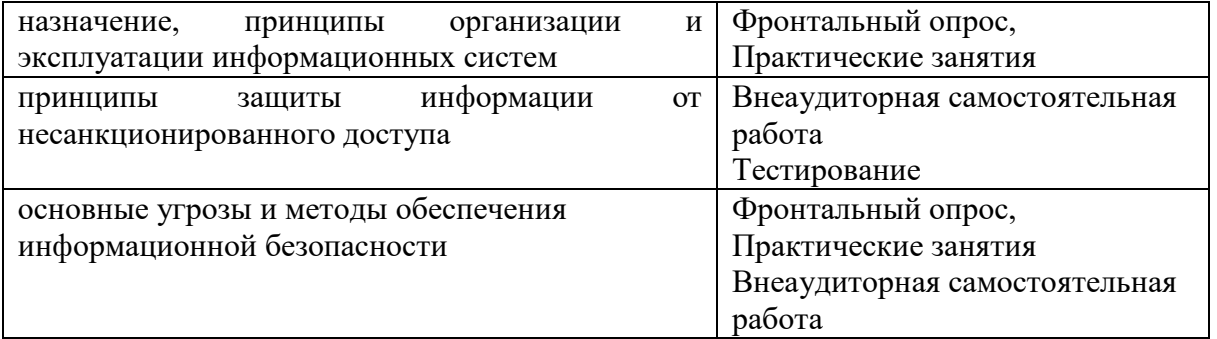

#### МИНОБРНАУКИ РОССИИ

Филиал федерального государственного бюджетного образовательного учреждения высшего образования «ВЛАДИВОСТОКСКИЙ ГОСУДАРСТВЕННЫЙ УНИВЕРСИТЕТ ЭКОНОМИКИ И СЕРВИСА» в г. Артеме (ФИЛИАЛ ФГБОУ ВО «ВГУЭС» В Г. АРТЕМЕ)

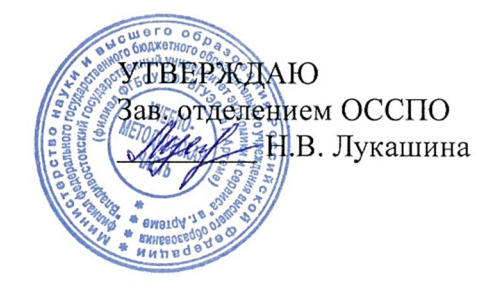

## **КОНТРОЛЬНО-ОЦЕНОЧНЫЕ СРЕДСТВА**

для проведения текущего контроля и промежуточной аттестации по учебной дисциплине

*ОП.06 Информационные технологии в профессиональной деятельности*

программы подготовки специалистов среднего звена

*23.02.07 Техническое обслуживание и ремонт двигателей, систем и агрегатов автомобилей*

Форма обучения: *очная*

Контрольно-оценочные средства для проведения текущего контроля и промежуточной аттестации по учебной дисциплине *ОП.06 Информационные технологии в профессиональной деятельности* разработаны в соответствии с требованиями ФГОС СПО по специальности *23.02.07 Техническое обслуживание и ремонт двигателей, систем и агрегатов автомобилей,* утвержденного приказом Минобрнауки России от *09 декабря 2016 г., №1568*, примерной образовательной программой, рабочей программой учебной дисциплины.

Разработчик (и): *С.А. Страмоусова, преподаватель*

Утверждена на заседании цикловой методической комиссии математических и общих естественнонаучных дисциплин, протокол № 10 от 12.05.2021 г.

ttere Председатель ЦМК А.С.Бажина подпись

 $\sim$ 

#### 1. Общие положения

Контрольно-оценочное средство (далее КОС) предназначено для контроля и оценки образовательных достижений обучающихся, освоивших программу учебной дисциплины «Информационные технологии в профессиональной деятельности» математического и общего естественнонаучного цикла.

КОС разработано на основании требований федеральных государственных образовательных стандартов по специальностям СПО к результатам освоения ОПОП, а так же рабочей программы учебной дисциплины «Информационные технологии в профессиональной деятельности».

Контрольно-измерительные материалы представлены тестовыми заданиями различной степени сложности. Каждое тестовое задание содержит условие (вопрос) и 4-6 вариантов ответа, из которых один правильный.

При мониторинге результативности освоения программы учебной дисциплины рекомендуется использовать следующую шкалу оценки образовательных достижений обучающихся:

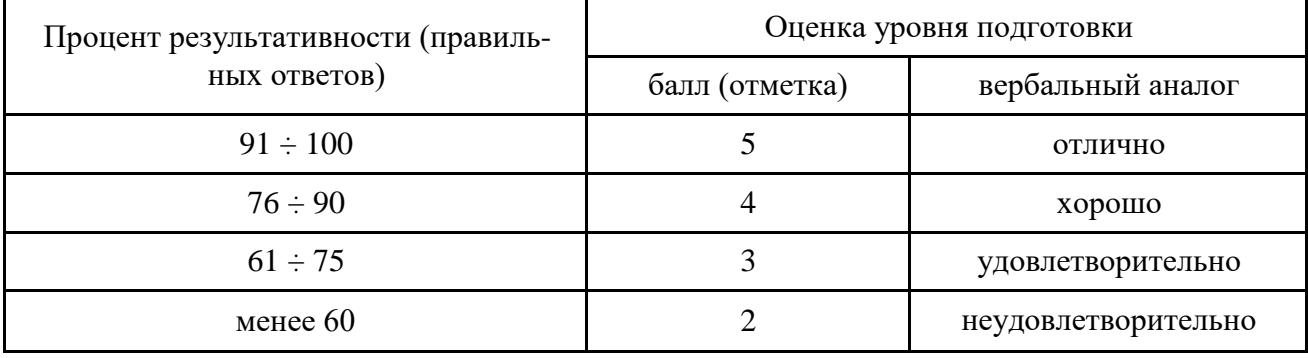

## 2. РЕЗУЛЬТАТЫ ОСВОЕНИЯ ДИСЦИПЛИНЫ, ПОДЛЕЖАЩИЕ ПРОВЕРКЕ

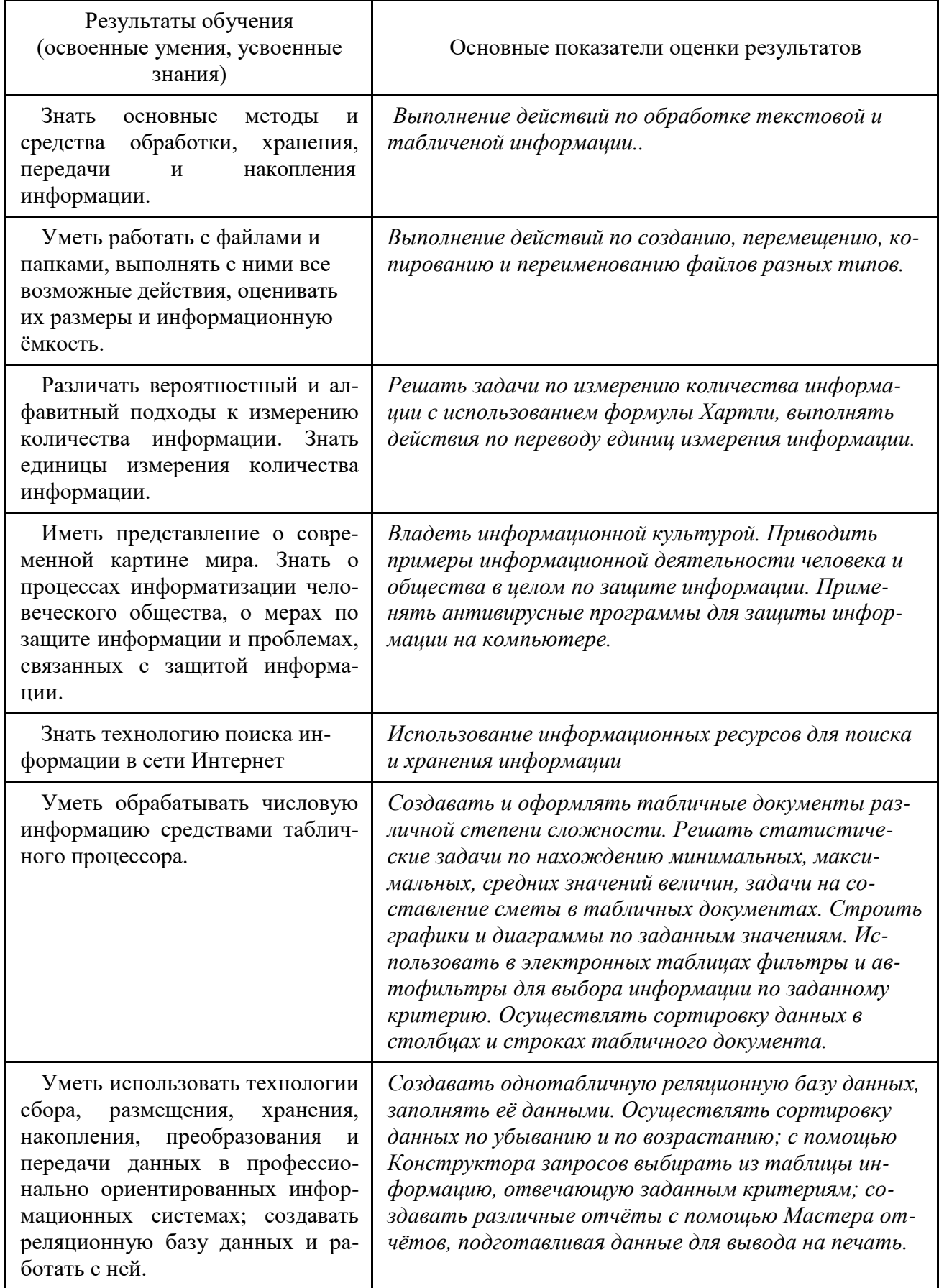

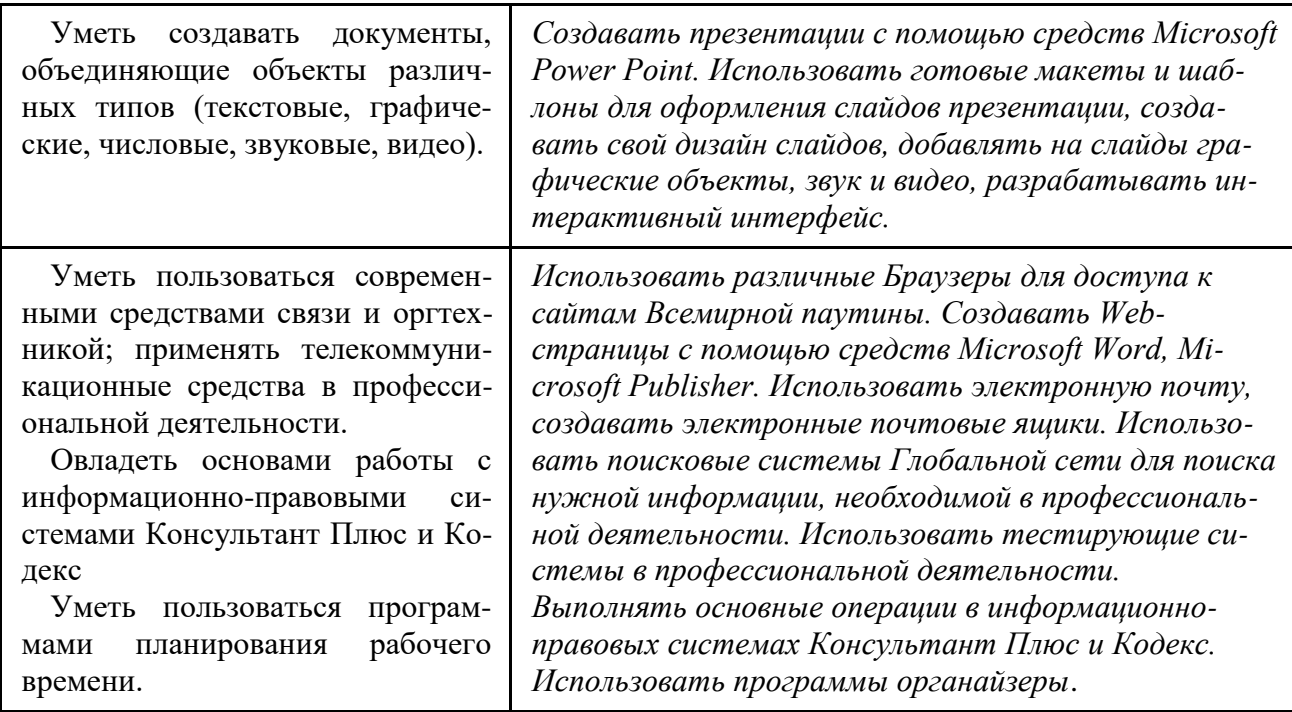

Объектами оценивания выступают:

Учебная дисциплина (активность на занятиях, своевременность выполнения различ-

ных видов оценочных средств, посещаемость всех видов занятий);

- Степень усвоения теоретических знаний;
- Уровень овладения практическими умениями и навыками по всем видам учебной работы;
- Результаты самостоятельной работы.

#### **3. СТРУКТУРА КОНТРОЛЬНОГО ЗАДАНИЯ**

Итоговая Аттестация (в форме дифференцированного зачета) (Д/ Зачет) – представляет собой зачет по теоретическому и практическому материалу учебной дисциплины в форме контрольной работы, содержащей 5-7 вопросов, или тестирования. Выполняется в аудиторные часы по расписанию на заключительном практическом занятии, либо на обзорной консультации по дисциплине (вне расписания). При проведении Зачета в виде тестирования (компьютерного или письменного) по индивидуальным вопросам, число вопросов колеблется от 12 до 20 при тестировании на бумажных носителях, и может быть увеличено до 25 при компьютерном тестировании.

#### *3. 1. Контрольные вопросы для дифференцированного зачёта*

- 1. Что обозначает термин "информатизация общества"?
- 2. К какой по порядку информационной революции можно отнести изобретение книгопечатания?
- 3. Как предотвратить потери информации?
- 4. Что можно отнести к методам, не обеспечивающим информационную безопасность?
- 5. Сколько символов закодировано в коде UNICODE следующими двоичными знаками: 01010101111111101000000011110000?
- 6. Какими клавишами удаляют лишний символ?
- 7. Что является объектом заражения макровирусов?
- 8. Что обычно поражает простой файловый вирус?
- 9. Что называется минимальной единицей текстовой информации?
- 10. К какому классу программного обеспечения относится MS Excel?
- 11. Где ставятся знаки препинания в тексте?
- 12. Чтобы перейти на новую строку внутри абзаца какие клавиши следует нажать?
- 13. Что означает форматирование текстового документа?
- 14. Что является основным элементом электронной таблицы?
- 15. Предназначение электронной таблицы?
- 16. Для ввода в ячейку текстовых данных в две строки какие клавиши необходимо нажать?
- 17. Если при копировании формулы в электронной таблице адрес ячейки не должен изменяться, какую адресацию нужно использовать?
- 18. В ячейку А1 введено число 5, в ячейку В1 введено число 10, в ячейку С1 введено число 2. Какое значение будет в ячейке D1 после вычисления по формуле=\$A\$1\*B1 и в ячейке E1 после копирования в неё формулы из D1?
- 19. В ячейке электронной таблицы Н5 записана формула = \$В\$5\*5. Какая формула будет получена из неё при копировании в ячейку Н7?
- 20. К какому классу программного обеспечения относится система управления базами ланных?
- 21. Что является записью в Базе данных?
- 22. Какими характеристиками обладают поля в Базах данных?
- 23. Что такое СУБД?
- 24. Какие этапы включает в себя работа над созданием любой БД?
- 25. Как называется конфигурация (топология) локальной компьютерной сети, в которой компьютеры соединены последовательно однонаправленной замкнутой линией свя- $3H$ ?
- 26. Как называется устройство для связи двух компьютеров, через телефонную сеть?
- 27. Что такое глобальная компьютерная сеть?
- 28. Что обязательно имеет компьютер, подключенный к Интернет?
- 29. Что такое сетевой протокол?
- 30. Что является гипертекстовой информационно-поисковой системой в Интернет?
- 31. Какое общество называется информационным?
- 32. Что обозначает термин "информатизация общества"?
- 33. Как определяется понятие "информационная культура"?
- 34. Что подлежат продаже и обмену на рынке информационных услуг?
- 35. К какой по порядку информационной революции можно отнести появление микропроцессорной техники?
- 36. Что является признаками развитого рынка информационных продуктов и услуг, изменения в структуре экономики, массового использования информационных и коммуникационных технологий?
- 37. Что означает в теории кодирования бит?
- 38. К какому поколению можно отнести ЭВМ, появившиеся в 50-60-е годы 20 века?
- 39. К какой по порядку информационной революции можно отнести изобретение средств связи?
- 40. Что является элементной базой вычислительной техники 3 поколения?
- 41. Какие существуют методы обеспечение информационной безопасности?
- 42. На какие классы делится всё программное обеспечение?
- 43. К какому классу программного обеспечения относится текстовый процессор Word?
- 44. Что заражают макровирусы?
- 45. Что обычно поражает простой файловый вирус?
- 46. Какие вирусы обычно поражают файлы операционной системы?
- 47. Куда помещается вырезанный фрагмент текста?
- 48. С помощью нажатия каких клавиш осуществляется переход на новую строку внутри абзаца?
- 49. Как установить разрядку между символами в тексте?
- 50. Что необходимо сделать перед форматированием фрагмента текста?
- 51. Как расставляются знаки препинания в тексте?
- 52. Какая вкладка содержит группу команд для форматирования страниц?

В рамках указанных вопросов составлены тестовые задания, а также предложены задания и упражнения для оценки усвоенных студентами знаний и освоенных умений.

#### *3.2. Тексты заданий для промежуточного тестирования и типовые задания*

По каждому виду контроля имеется типовой раздаточный материал (карточки и комплекты заданий в бумажном варианте и в электронном виде), а также электронные тесты. На портале университета размещены презентации по изучаемым темам, как в теоретической, так и практической части.

По всем контрольно-измерительным материалам имеются карточки и комплекты заданий в количестве от 3 до 15 вариантов в бумажном и электронном виде. Ко всем изучаемым темам разработаны тестовые задания в электронном виде, а также перечень контрольных и экспресс-вопросов.

#### **1. Контрольные вопросы по теме «Классы ПО. ОС Windows»**

- 1. Выбрать правильное определение: Windows это
	- a) Операционная оболочка для создания графических изображений.
	- b) Операционная оболочка строго ориентированная на программиста.
	- c) Операционная графическая среда.
	- d) Многооконный графический редактор.
- 2. Перечислить основные функции ОС
- 3. В чём особенности ОС Windows?
- 4. Какие виды меню вы знаете
- 5. Где отображаются запущенные в Windows программы?
- 6. К какому классу ПО относится ОС?
- 7. К какому классу ПО относятся языки программирования?
- 8. Каково основное назначение архивации файлов?
- 9. На что указывает расширение файла?
- 10. Назвать основные элементы управления Рабочего стола
- 11. Какие существуют способы запуска программы Проводник?
- 12. Чем отличается ярлык от значка?
- 13. Что такое интерфейс?
- 14. Назвать элементы графического интерфейса ОС Windows
- 15. Назвать характеристики файла
- 16. Где находится поисковая система Windows?
- 17. Каково назначение папки Компьютер?
- 18. Что означают кнопки правого угла заголовка любого окна?
- 19. Что такое SFX-архив?
- 20. К какому классу ПО относятся архиваторы?

#### **2. Типовое задание «Измерение количества информации» Типовой вариант:**

6

Решить задачи, используя формулу Хартли и приложение Калькулятор.

- а. Поезд находится на одном из 8 путей. Сколько бит информации содержит сообщение о том, что поезд прибыл на первый путь?
- **b.** Сообщение о том, что Петя живёт во втором подъезде, несёт 3 бита информации. Сколько полъездов в доме?
- с. Сколько бит памяти необходимо, чтобы закодировать сообщение: В 10 часов буду дома!
- d. Сколько сообщении: символов закодировано двоичном  $\mathbf{B}$ 001011110000100010101000011110000
- е. Сообщение, записанное буквами 64-х символьного алфавита, содержит 12 символов. Какой объём информации оно несёт?
- f. Два текста содержат одинаковое количество символов. Первый в алфавите с мощностью 512 символов, а второй - 64. На сколько отличается количество информации, которое несет каждый символ в этих текстах?
- g. С точки зрения алфавитного подхода, какое количество информации содержится в детской книжке (20 страниц по 15 строк, в каждой строке по 20 символов) на русском языке?

**h.** Растровый графический файл содержит черно-белое изображение (без градаций серого) размером 200х400 точек. Каков информационный объем этого файла?

# 3. Типовое залание «Соотношение единиц измерения количества информации»

#### Типовой вариант:

Выполнить переводы единиц измерения информации

- а. Сколько бит содержится в 20 Кбайтах?
- **b.** Выразите 555 Мб в килобайты.
- с. Сколько Мегабайтов составляет сообщение в 16384 бита?
- d. Сколько дискет понадобится для сохранения информации, объёмом 2150 килобайт?
- е. Какой объём информации содержится на 15 гибких дисках?

#### 4. Экспресс-опрос «Информация. Измерение информации» Типовой вариант:

- Перечислить известные вам подходы к измерению количества информации.
- Во сколько раз информация в 3 бита уменьшит неопределённость знаний?
- Сколько информации даёт сообщение о номере подъезда, если в доме 8 подъездов?
- Сколько байт в 1024 битах?
- Как определить мощность компьютерного алфавита в кодировке Unicode?
- Каков информационный объём символа в коде ASCII?
- Какова мощность двоичного алфавита?
- Написать формулы для измерения количества информации в алфавитном подходе.
- Сколько информации несёт сообщение о том, что книга лежит на одной из 16-ти полок?
- Сколько этажей в доме, если сообщение о том, что друг живёт на 1-м этаже, несёт вам 2 бита информации?
- Каков информационный объём текста: Я учусь во ВГУЭС!!!
- Какова мощность алфавита, одна буква которого несёт 7 бит информации?
- Сколько информации в битах содержится в сообщении из 100 символов 32-х символьного алфавита?
- Чему равен информационный объём 10-ти точек чёрно-белого изображения?

#### 5. Тест Промежуточное тестирование по дисциплине

- 1. информационным называется общество, в котором:
	- а. большинство работающих занято производством, хранением, переработкой и реализацией информации, особенно её высшей формы - знаний.
	- b. персональные компьютеры широко используются во всех сферах деятельности
	- с. власть эксплуатирует население и контролирует частную жизнь граждан с помощью современных средств связи, информационных и коммуникационных технологий;
	- d. управление общественным производством и распределением мат. благ осуществляется на основе автоматизированного централизованного планирования.
- 2. Термин "информатизация общества" обозначает:
	- а. увеличение количества избыточной информации, циркулирующей в обществе;
	- b. увеличение роли средств массовой информации;
	- с. использование информации во всех областях чел. деятельности, достигаемое за счет массового применения современных информационных и коммуникационных технологий:
	- d. массовое использование компьютеров;
	- е. введение изучения информатики во все учебные заведения страны.
- 3. Понятие "информационная культура" определяется как:
	- а. совокупность знаний, умений и навыков, связанных с умением программировать на языках высокого уровня;
	- b. совокупность знаний, умений и навыков, связанных со знанием основных понятий и терминов информатики;
	- с. совокупность навыков использования прикладного программного обеспечения для удовлетворения информационных потребностей;
	- d. понимание закономерностей информационных процессов в природе, обществе и технике, знание современных информационных и коммуникационных технологий и умение использовать их в практической деятельности;
	- е. совокупность способностей, знаний, умений и навыков, связанных со знаниями основных видов программного обеспечения и пользовательскими навыками.
- 4. На рынке информационных услуг подлежат продаже и обмену:
	- оборудование, помещения a.
	- лицензии, ноу-хау, информационные технологии  $\mathbf b$ .
	- бланки первичных документов, вычислительная техника  $\mathbf{c}$ .
- 5. Появление микропроцессорной техники можно отнести к следующей по порядку информационной революции:
	- а. первой
	- **b.** второй
	- с. третьей
	- d. четвёртой
- 6. Развитый рынок информационных продуктов и услуг, изменения в структуре экономики, массовое использования информационных и коммуникационных технологий это признаки:
	- информационного кризиса a.
	- кризиса общества  $<sub>b</sub>$ .</sub>
	- информационного общества  $c_{\cdot}$
	- $d.$ информационной культуры
- 7. В теории кодирования бит это:
	- восьмиразрядный двоичный код для кодирования одного символа;  $a_{\cdot}$
	- $\mathbf{b}$ . информационный объем любого сообщения;
	- символ латинского алфавита;  $c_{\cdot}$
	- двоичный знак двоичного алфавита  $\{0,1\}$ ;  $d_{\cdot}$
- 8 байтов.  $e<sub>1</sub>$
- 8. В 50-60-е годы 20 века появились ЭВМ:
	- а. 1-го поколения
	- $\mathbf{b}$ . 2-го поколения
	- с. 3-го поколения
	- d. 4-го поколения
	- 5-го поколения e.
- 9. Изобретение средств связи можно отнести к следующей по порядку информационной революции:
	- а. первой
	- **b.** второй
	- с. третьей
	- d. четвёртой
- 10. Элементной базой вычислительной техники 3 поколения является
	- a. электронная лампа
	- малая интегральная схема  $\mathbf{b}$ .
	- большая интегральная схема  $\mathbf{c}$ .
	- $d.$ ПОЛУПРОВОДНИК
- 11. Обеспечение информационной безопасности включает в себя следующие методы (указать неправильный ответ):
	- а. политические
	- **b.** правовые
	- организационно-технические  $c_{\cdot}$
	- $d.$ экономические
	- e. аппаратно-программные
- 12. Всё программное обеспечение делится на
	- а. прикладные программы, операционные системы и языки программирования
	- **b.** полезное и вредоносное
	- $\mathbf{c}$ . прикладные, системные программы и языки или системы программирования
	- $d_{\cdot}$ лицензионное и условно бесплатное
- 13. К какому классу программного обеспечения относится текстовый процессор Word?
	- системные программы a.
	- инструментарий программиста  $\mathbf{b}$ .
	- прикладные программы  $c.$
	- d. базы данных
	- языки программирования и системы программирования e.
- 14. Макровирусы заражают
	- a. файлы документов
	- $h_{\cdot}$ электронные письма
	- исполняемые файлы  $c_{\cdot}$
- 15. Простой файловый вирус обычно поражает
	- а. исполняемые файлы
	- электронные письма  $\mathbf{b}$ .
	- $\mathbf{c}$ . текстовые документы
- 16. Файлы операционной системы обычно поражают
	- загрузочные вирусы a.
	- $\mathbf b$ . файловые вирусы
	- макровирусы  $c.$
- 17. Выберите фразу, написание которой соответствует правилам набора текста на компьютере:

 $a<sub>z</sub>$ Абзац-это фрагмент текста, заканчивающийся нажатием клавиши ввода (Enter).

- b. Абзац-это фрагмент текста,заканчивающийся нажатием клавиши ввода (Enter).
- c. Абзац это фрагмент текста, заканчивающийся нажатием клавиши ввода (Enter).
- d. Абзац это фрагмент текста, заканчивающийся нажатием клавиши ввода (Enter).
- e. Абзац это фрагмент текста ,заканчивающийся нажатием клавиши ввода (Enter)
- 18. Вырезанный фрагмент текста помещается в:
	- a. Буфер обмена данными;
	- b. Корзину;
	- c. Специальный файл данных;
	- d. Никуда не помещается, а исчезает.
- 19. Переход на новую строку внутри абзаца осуществляется с помощью нажатия
	- a. клавиши Enter
	- b. клавиш Ctrl+Shift+Enter
	- c. клавиш Shift+Enter
- 20. Форматирование текстового документа это:
	- a. исправление всех видов ошибок в тексте
	- b. представление документа в заданной форме
	- c. только задание вида и размера шрифта
	- d. разбиение текста на абзацы, работа с фрагментами текста
- 21. Установить разрядку между символами в тексте можно при помощи:
	- a. клавиши пробел
	- b. группы команд Абзац
	- c. группы команд Шрифт
	- d. группы команд Стили
- 22. Перед форматированием фрагмента текста необходимо
	- a. Установить поля для документа
	- b. Включить вкладку Главная
	- c. Выделить фрагмент текста
	- d. Сохранить весь текст
- 23. Знаки препинания в тексте:
	- a. ставятся произвольно
	- b. притягиваются к словам, а потом отделяются пробелом
	- c. отделяются от слов пробелами
- 24. Группу команд для форматирования страниц содержит вкладка:
	- a. Рецензирование
	- b. Разметка страницы
	- c. Главная
	- d. Вид

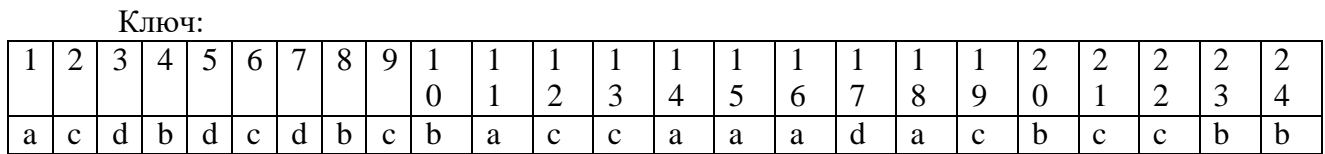

#### **6. Тест Текстовый процессор MS Word**

- 1. Фрагмент текста, ограниченный нажатием на клавишу Enter называется
- a) Страница.
- b) Документ.
- c) Абзац.
- d) Строка.

2. Изменение внешнего вида текста без изменения содержания называется

а)маркированием.

b) Форматированием.

а) редактированием.

с) Нумерованием.

3. Перед форматированием необходимо

а) Установить режим «Разметка страницы».

b) Вывести на экран Панель инструментов форматирования.

с) Выделить текст.

d) Сохранить текст.

4. MS Word предназначен:

а) только для работы с текстами.

b) только для работы с текстами и таблицами.

с) для работы с текстами, таблицами и графическими объектами.

5. Форматирование - это:

а) задание полей в документе

b) только задание вида, начертания и размера шрифта

с) представление документа в заданной форме

d) вставка нумерации страниц и создание оглавления

6. лишний символ удаляют клавишами:

a) Shift, Delete.

b) BS, End.

c) Delete, BS.

d) Insert, пробел.

7. Знаки препинания в тексте:

а) ставятся произвольно;

b) отделяются от слов пробелами.

с) притягиваются к словам;

8. При форматировании символов можно изменять:

а) только вид шрифта;

b) вид, размер и начертание шрифта;

с) только размер и вид шрифта.

9. Вырезанный фрагмент текста помещается в:

а) Буфер обмена данными;

**b**) Корзину;

с) Специальный файл данных;

d) Никуда не помещается, а исчезает.

10. Основными функциями редактирования текста являются:

а) выделение фрагментов текста;

b) установка межстрочных интервалов;

с) исправление ошибок, вставка, удаление, копирование, перемещение фрагментов текста;

d) ввод текста, исправление ошибок, приведение текста к требуемому виду.

11. Выберите фразу, написание которой соответствует правилам набора текста на компьютере:

а) Люди спешат, нет им дела до снега - снег не способен замедлить их бега.

b) Люди спешат, нет им дела до снега-снег не способен замедлить их бега.

с) Люди спешат, нет им дела до снега -снег не способен замедлить их бега.

d) Люди спешат, нет им дела до снега - снег не способен замедлить их бега.

12 Microsoft Word –  $\text{5}$ To:

а) текстовый файл

b) табличный редактор

с) текстовый процессор

d) записная книжка

13. Пробел ставится:

а) до знака препинания

b) до знака "дефис"

с) после знака "дефис"

d) после знака препинания

14. Клавишу Enter нажимают:

а) в конце каждой строки

**b**) в конце абзаца

с) в конце предложения

d) для проверки правописания

15. Чтобы перейти на новую строку внутри абзаца следует нажать:

a)  $Shift + Enter$ 

a)Enter

b)  $Alt + Back Space$ 

c)  $Alt + Delete$ 

16. При форматировании абзацев можно изменять:

а) только отступ в первой строке;

b) только способ выравнивания строк абзаца и отступ в первой строке;

с) способ выравнивания строк, межстрочное расстояние, расстояние между абзацами и отступ в первой строке.

17. WORD является многооконным процессором. Это означает, что вы можете...

а) одновременно открыть несколько документов

b) автоматически открыть все окна

с) одновременно открыть несколько табличных файлов

18. Для обмена текстовой и графической информации между окнами открытых документов можно использовать...

а) буфер обмена

**b**) базу данных

с) диалоговое окно

19. Страница документа, в котором находится текстовой курсор, называется...

а) специальной

**b**) текущей

с) обычной

20. Что называется минимальной единицей текстовой информации?

а) предложение

**b**) строка

с) символ

#### 7 Тест Электронные таблицы

#### Типовой вариант:

1) Электронная таблица - это:

а. устройство ПК, управляющее его ресурсами в процессе обработки данных в табличной форме

b. прикладная программа для обработки кодовых таблиц

с. системная программа, управляющая ресурсами ПК при обработке таблиц

d. прикладная программа, предназначенная для обработки структурированных в виде таблицы данных

2) Электронная таблица предназначена для:

а. упорядоченного хранения и обработки значительных массивов данных

b. визуализации структурных связей между данными, представленными в таблицах

c. автоматизации обработки преимущественно числовых данных, структурированных с помощью таблиц

d. редактирования графических представлений больших объемов информации

3) Электронная таблица представляет собой:

a. совокупность нумерованных строк и поименованных буквами латинского алфавита столбцов

b. совокупность поименованных буквами латинского алфавита строк и нумерованных столбцов

- c. совокупность строк и столбцов, именуемых пользователем произвольным образом
- d. совокупность пронумерованных строк и столбцов
- 4) Строки электронной таблицы:
- a. обозначаются буквами латинского алфавита
- b. нумеруются
- c. именуются пользователями произвольным образом
- d. обозначаются буквами русского алфавита
- 5) В общем случае столбцы электронной таблицы:
- a. именуются пользователями произвольным образом
- b. нумеруются
- c. обозначаются буквами русского алфавита
- d. обозначаются буквами латинского алфавита
- 6) Для ввода в ячейку текстовых данных в две строки необходимо нажать клавиши:
- a.  $Ctrl + Enter$
- b. Enter
- c. Shift  $+$  Enter
- $d.$  Alt + Enter
- 7) Вычислительные формулы в ячейках электронной таблицы записываются:
- a. в обычной математической записи
- b. по правилам, принятым исключительно для баз данных
- c. специальным образом с использование встроенных функций и поправилам,

принятым для записи выражений в электронных таблицах

- d. произвольным образом
- 8) Выражение 5(A2+C3):3(2B2-3D3) в электронной таблице имеет вид:
- a.  $5*(A2+C3)/(3*(2*B2-3*D3))$
- b. 5(A2+C3)/3(2B2-3D3)
- c. 5(A2+C3)/(3(2B2-3D3))
- d.  $5*(A2+C3)/3*(2*B2-3*D3)$
- 9) Выберите верную запись формулы для электронной таблицы:
- a. C3=C1+2\*C2
- b. C3+4\*D4
- $c. = A2*A3-A4$
- d. A5B5+23
- 10) При перемещении или копировании в электронной таблице абсолютные ссылки:
- a. преобразуются в зависимости от правил указанных в формуле
- b. преобразуются в зависимости от нового положения формулы
- c. преобразуются вне зависимости от нового положения формулы
- d. преобразуются в зависимости от длины формулы
- e. не изменяются
- 11) При перемещении или копировании в электронной таблице относительные ссылки:
- a. преобразуются в зависимости от длины формулы
- b. преобразуются вне зависимости от нового положения формулы
- c. преобразуются в зависимости от нового положения формулы
- d. не изменяются

12) Диапазон - это:

а. совокупность клеток, образующих в таблице область прямоугольной формы

**b.** все ячейки одного столбца

с. все ячейки одной строки

d. множество допустимых значений

13) Активная ячейка - это ячейка:

а. содержащая формулу, включающую в себя имя ячейки, в которой выполняется ввод данных

b. в которую выполняется ввод данных

с. содержащая формулу, в которой содержатся ссылки на содержимое зависимой ячейки

d. для записи расчётных формул

14) Какая формула будет получена при копировании из ячейки С2 в ячейку С3 формулы  $=A1*A2+B2$ :

 $a. = $A$1*$A$2+$B$2$ 

 $b. = $A$2*A3+B3$ 

c.  $= A2^*A3 + B3$ 

 $d. = $A$1*A3+B3$ 

15) В ячейку А1 введено число 5. Чему будет равно значение ячейки В1, если в нее ввести формулу:  $=2*A1^2$ 

 $a.50$ 

- $h$  25
- $c.10$
- $d.100$
- e. 5

16) В диапазон ячеек А1:А5 введены первые пять чётных чисел. Чему будет равно значение ячейки C1, если в нее ввести формулу = CУММ(A1:A5)/2:

- $a.30$
- $h.60$
- $c.40$ d. 15
- 

17) В электронных таблицах имя ячейки образуется...

а. из имени столбца

b. из номера строки и имени столбца

с. из имени столбца и номера строки

d. произвольно

18) В ячейки А1, В1 и С1 введены последовательно числа: 2, 3, 5. Результатом вычислений в ячейке D1 по формуле =  $(B1+C1)/A1*2$  будет:

- $a.2$
- $h.8$
- $c. 10$
- $d.4$

#### 8 Самостоятельная работа «Создание презентации на свободную тему с использованием автоматического перехода со слайда на слайд»

#### Типовые задания:

- Презентация рекламы туристической фирмы: L.
	- а. 1 слайд: Название фирмы (заголовок);
		- b. 2 слайд: Адрес, телефон, логотип.
		- с. 3 слайд: Текст («... Только у нас Вы можете окунуться в мир приключений, увидеть своими глазами..., окунуться в загадочный мир тайн... и т. д.).
- d. 4 слайд: Перечень маршрутов.
- e. 5 слайд: Информация о стоимости путёвок.
- f. 6 слайд: Ссылка на сайт.
- *II. Презентация по поводу некоторого организационного собрания:*
	- a. 1 слайд: Название собрания, место и дата проведения;
	- b. 2 слайд: Основные вопросы, которые будут обсуждаться на собрании;
	- c. 3 слайд: Основные докладчики (или докладчик) и темы выступлений;
	- d. 4 слайд: Список почётных гостей, приглашённых на собрание.
	- e. 5 слайд: Информация о регламенте работы.
	- f. 6 слайд: заключительный (Спасибо за внимание).
- *III. Презентация приглашения на вечер* (вечер встречи, чайная церемония, день рождения, выпускной вечер и др.):
	- a. 1 слайд: Титульный лист (праздничная картинка или логотип);
	- b. 2 слайд: Тема вечера, дата, время, место встречи.
	- c. 3 слайд: Программа вечера.
	- d. 4 слайд: Шутливый текст или рисунок на тему вечера.
- *IV. Презентация по рекламе строительной фирмы:*
	- a. 1 слайд: Название фирмы, её адрес, телефоны, логотип;
	- b. 2 слайд: Перечень услуг, предоставляемых фирмой;
	- c. 3 слайд: Список партнёров, с которыми сотрудничает фирма;
	- d. 4 слайд: Отзывы о деятельности фирмы.

#### **9. Самостоятельная работа: «Основные понятия ИС. Создание базы данных средствами MS Access»**

#### **Типовое задание**:

1. Дайте определение реляционной структуре данных. Проиллюстрируйтепримером.

- 2. Перечислите типы данных, используемые вБД.
- 3. Определите основную цель созданияИПС
- 4. Что такое первичный ключ.
- 5. По приведенной ниже базе данных ответь на вопросы:
	- 5.1. Сколько в этой базезаписей?

5.2. Какой по порядку будет запись о поезде 999 после проведения сортировки по возрастанию по полю Рекордскорости

*5.3.* Какие записи будут видны в таблице после применения фильтра: для полей: **Тип поезда:** *Паровоз,* **Страна:** *США*

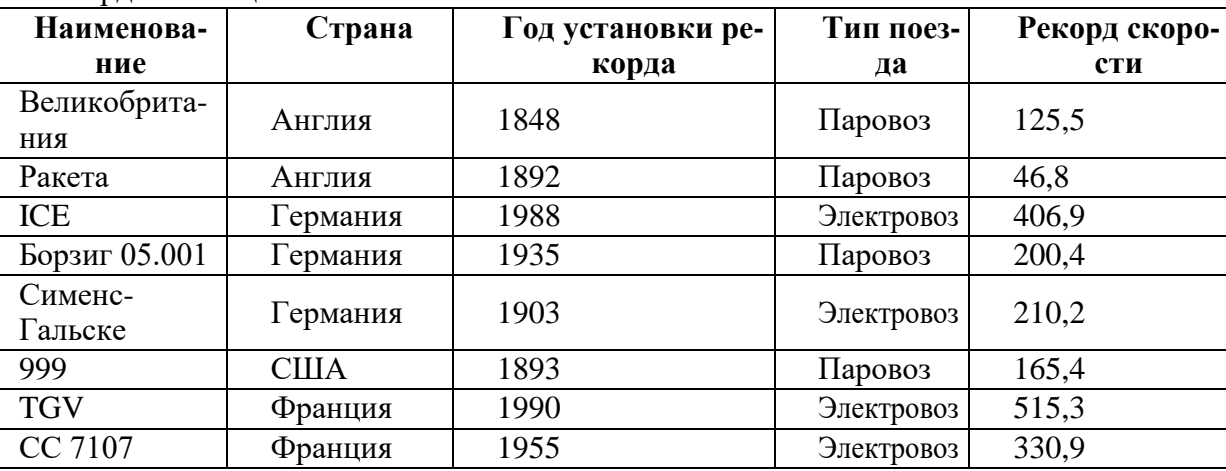

Рекорлы.таблина:

#### **Практическая часть.**

Для сведений, приведенных в таблице, составить базу данных:

- 1. С помощью конструктора сформировать таблицу для БД,
- 2. Создать форму для ввода записей и заполнить БД сведениями, используя форму,
- 3. Определить атрибуты, которые могут подлежать корректировке и создать форму для корректировки данных.

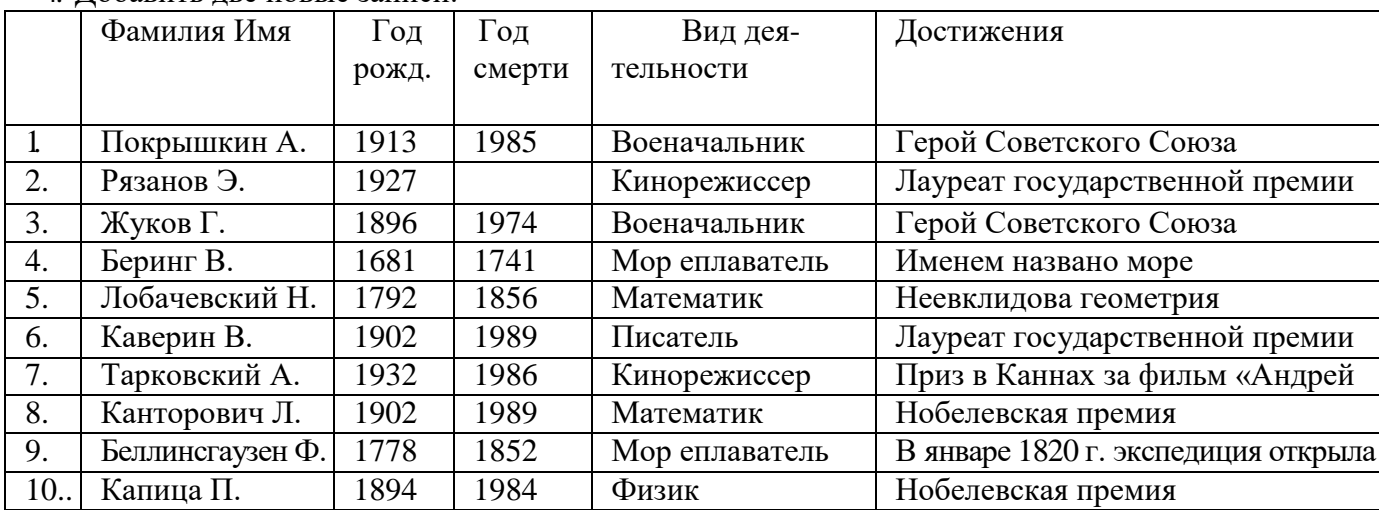

4. Добавить две новые записи.

#### **10. Контрольная работа «Работа с объектами базы данных. Создание форм, запросов» Типовое задание:**

Создать Базу данных и выполнить следующие действия:

- 1) Дать имя создаваемой БД;
- 2) Создать структуру таблицы БД;
- $\overline{3}$ ) Ввести пашине в таблицу; База данных

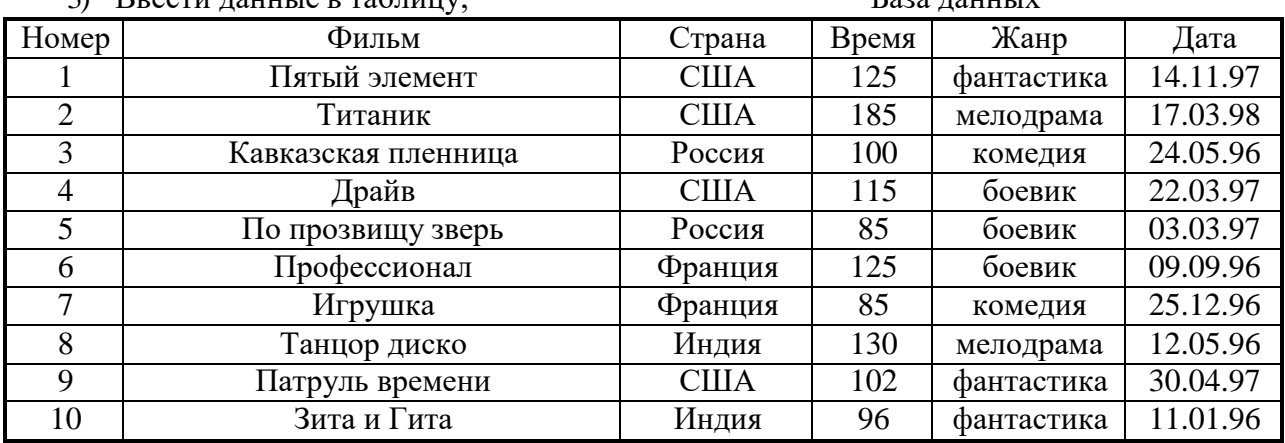

- 4) Рассортировать БД по жанру в обратном алфавитном порядке.
- 5) Создать форму, используя «автоформа в столбец»;
- 6) Добавить две записи в конец БД (свои, произвольно);
- 7) Сформировать следующие запросы:
	- a. Вывести на экран поля «фильм», «страна» и «жанр» для всех боевиков.
	- b. Вывести на экран поля, «номер», «фильм», «страна» и «жанр» для боевиков, снятых в России, и фантастических фильмов, снятых в США;
	- c. Вывести на экран поля «фильм», «время», «дата» и «страна» дляфильмов, приобретенных позднее 01.01.97;

d. Вывести на экран поля «фильм», «страна» и «время» для боевиков продолжительностью то 90 до 120 минут.

#### **11. Домашняя работа «Создание отчетов средствами MS Access» Типовое задание:**

- a.Создать Отчёт по БД «Спортсмены», используя Мастер отчётов;
- b.Создать Отчёт по БД «Сотрудники», используя Мастер отчётов;
- c.Создать Отчёт по БД «Знаменитости», используя Мастер отчётов;
- d.Создать Отчёт по БД «Шедевры», используя Мастер отчётов;
- e.Создать Отчёт по БД «Учащиеся», используя Мастер отчётов;
- f. Создать Отчёт по БД «Видеотека», используя Мастер отчётов.

#### **12. Тест Базы данных**

#### **Типовой вариант:**

- 1. Система управления базами данных это:
	- a. Набор программ, обеспечивающий работу всех аппаратных устройств ПК;
	- b. Прикладная программа для обработки текстов и различных документов;
	- c. Программная система для ввода и манипулирования данными в файлах баз данных.
- 2. Реляционная БД это БД, в которой данные представлены в виде:
	- a. Таблицы;
		- b. Дерева;
	- c. Произвольных связей (графов).
- 3. В БД поле это:
	- a. Запись таблицы;
	- b. Столбец таблицы;
	- c. Строка таблицы.
- 4. Записи в БД обязательно должны отличаться значением:
	- a. Ключевых полей;
	- b. Первых столбцов;
	- c. Всех полей.
- 5. СУБД это:
	- a. Структурированный набор данных;
	- b. Комплекс программ для создания и обработки БД;
	- c. Специальные устройства для создания и обработки БД.
- 6. Таблицы в Access это:
	- a. Программная процедура;
	- b. Базовый объект;
	- c. Макрокоманда.
- 7. В таблицах MS Access можно хранить данные следующих типов:
	- a. Символьный, счётчик, логический, поле объекта OLE;
	- b. Числовой, денежный, дата/время;
	- c. Всё вышеперечисленное.
- 8. Работа над созданием любой БД включает в себя следующие этапы:
	- a. Анализ предметной области, анализ данных, ввод данных;
	- b. Анализ предметной области, анализ данных, создание БД;
	- c. Создание структуры таблицы, ввод и редактирование записей, программирование.
- 9. С помощью форм в MS Access можно:
	- a. Вводить и редактировать данные;
	- b. Просматривать и проверять данные;
	- c. Всё перечисленное.

10. Для изменения структуры таблицы в MS Access используется режим:

- a. Конструктора;
- b. Мастера таблиц;
- c. Импорта таблиц.

Приведённая ниже БД содержит:

a. 7 записей;

- b. 4 записи;
- c. 6 записей;

d. 5 записей.

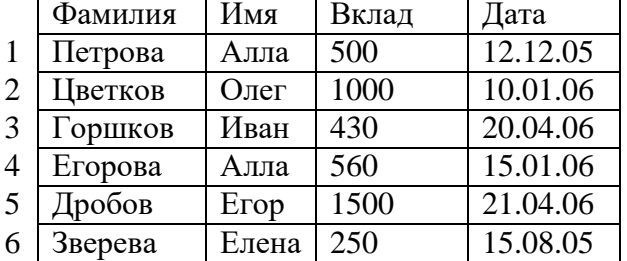

12. После проведения сортировки по убыванию по полю «Фамилия» (см. таблицу выше)запись с номером 6 будет, считая сверху:

a. 2-й;

b. 5-й;

c. 3-й.

13.После проведения выборки записей (см. таблицу выше) с условием Дата>=15.09.05 будут получены записи с номерами:

a. 1, 6;

b. 1;

c. 1, 2, 3, 4, 5.

14.При поиске (см. таблицу выше) по условию: Имя="Е\*" and Дата>12.12.05 будут найдены записи:

- a. 5, 6;
	- b. 6;
	- c. 5.

15. Дана БД «Магазин» (кол-во товара дано в кг).

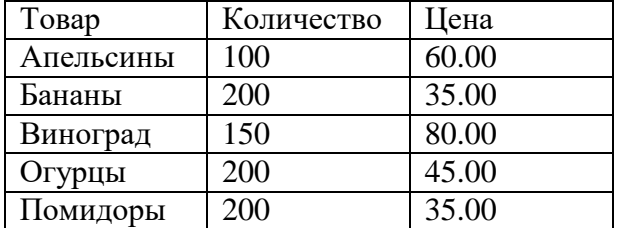

Какой запрос соответствует выборке из таблицы информации об огурцах и помидорах: a. Товар="Помидоры" OR Товар= "Огурцы";

b. Количество=200;

c. Товар="Огурцы" and Товар= "Помидоры";

16.Таблица БД «Библиотека» содержит следующие поля: Инвент\_номер, Автор, Название, Кол страниц, Наличие на месте.

Типы данных соответствующие указанным полям:

- a. Числовой, Текстовый, Текстовый, Текстовый, Числовой;
- b. Счётчик, Текстовый, Текстовый, Числовой, Текстовый;
- c. Числовой, Текстовый, Текстовый, Числовой, Логический.

#### **13. Практическая работа «Информационно-поисковые системы, доступные в сети Интернет. Порядок работы с типовой локальной и сетевой системой»**

#### **Типовое задание:**

- a. Поиск информации по ключевым словам (Сальвадор Дали, Ландшафтный дизайн; Экономика и др.)
- b. Поиск словоформ и нормальных форм (!франций; !снег идр.);
- c. Контекстный и расширенный поиск.

#### **14. Тест «Компьютерные сети» Типовой вариант:**

- 1. Глобальная компьютерная сеть это:
	- а) информационная система с гиперсвязями;
	- б) множество компьютеров, связанных каналами передачи информации и находящихся в пределах одного помещения, здания;
	- в) совокупность хост-компьютеров и файл-серверов;
	- г) система обмена информацией на определенную тему;
	- д) совокупность компьютеров и локальных сетей, расположенных на больших расстояниях и соединенных с помощью каналов связи в единую систему.
- 2. Сетевой протокол это:
	- а) набор соглашений о взаимодействиях в компьютерной сети;
	- б) последовательная запись событий, происходящих в компьютерной сети;
	- в) правила интерпретации данных, передаваемых по сети;
	- г) правила установления связи между двумя компьютерами в сети;
	- д) согласование различных процессов во времени.
- 3. Компьютер, подключенный к Интернет, обязательно имеет:
	- а) IP адрес;
	- б) WEB страницу;
	- в) домашнюю WEB страницу;
	- г) доменное имя;
	- д) URL адрес.
- 4. Какой домен верхнего уровня в Интернете имеет Россия:
	- а) us; б) su; в) ru; г) ra; д) ss
- 5. Электронная почта (e-mail) позволяет передавать: а) сообщения и приложенные файлы;
	- б) исключительно текстовые сообщения;
	- в) исполняемые программы;
	- г) www-страницы;
	- д) исключительно базы данных.
- 6. Браузеры (например, Microsoft Internet Explorer) являются...
	- а) серверами Интернет
	- б) антивирусными программами
	- в) трансляторами языка программирования
	- г) средством просмотра web-страниц
- 7. Домен это ...
	- а) единица измерения информации
- $6)$ часть адреса, определяющая адрес компьютера пользователя в сети
- $B)$ название программы, для осуществления связи между компьютерами
- $\Gamma$ ) название устройства, осуществляющего связь между компьютерами
- 8. Устройство для связи двух компьютеров, через телефонную сеть это: сетевая карта; б) кабель; в) модем; г) шлюз; д) хост  $a)$
- 9. Конфигурация (топология) локальной компьютерной сети, в которой компьютеры соединены последовательно однонаправленной замкнутой линией связи, называется:
	- а) кольцевой;
	- б) радиальной;
	- в) шинной;
	- г) древовидной;
	- д) звездной.
- 10. Для передачи в сети Web-страниц используется протокол:
	- a) WWW;  $\overline{6}$ ) http;  $\overline{B}$ ) ftp;  $\overline{r}$ ) dns

#### $15.$ Контрольный тест по дисциплине «Информатика и ИКТ в профессиональной деятельности»

- 1. Термин "информатизация общества" обозначает:
	- а. увеличение количества избыточной информации, циркулирующей в обществе;
	- b. увеличение роли средств массовой информации;
	- с. использование инф. во всех областях чел. деят-ти, достигаемое за счет массового применения современных инф. и коммуник. технологий;
	- d. массовое использование компьютеров;
	- е. введение изучения информатики во все учебные заведения страны.
- $2.$ Изобретение книгопечатания можно отнести к следующей по порядку информационной революции:
	- а. первой
	- **b.** второй
	- с. третьей
	- d. четвёртой
- 3. Для предотвращения потерь информации необходимо:
	- а. а) проверять входящие диски и флеш-карты на наличие вирусов
	- b. б) проводить проверку жёсткого диска на наличие ошибок
	- с. в) использовать антивирусные программы и обслуживать компьютер
	- d. г) использовать лицензионное программное обеспечение
	- е. д) использовать комплекс мер, в том числе и меры, перечисленные в пунктах а),  $(5)$ , в) иг).
- 4. К методам, не обеспечивающим информационную безопасность относятся:
	- а. политические методы
	- **b.** правовые методы
	- с. организационно-технические методы
	- d. экономические методы
- 5. Сколько символов закодировано в коде UNICODE следующими двоичными знаками: 01010101111111101000000011110000
	- a. 32
	- $b. 16$
	- c.  $2$
	- $d.4$
- 6. Лишний символ удаляют клавишами:
	- a. Shift, Delete.
- b. BS, End.
- c. Delete, BS.
- d. Insert, пробел.
- Макровирусы заражают 7.
	- а. файлы документов
	- **b.** электронные письма
	- с. исполняемые файлы
- Простой файловый вирус обычно поражает 8.
	- а. исполняемые файлы
	- **b.** электронные письма
	- с. текстовые документы
- 9. Что называется минимальной единицей текстовой информации?
	- а. слово
	- **b.** строка
	- с. символ
	- d. *абзан*
- $10<sub>l</sub>$ К какому классу программного обеспечения относится MS Excel?
	- а. системные программы
	- **b.** инструментарий программиста
	- с. прикладные программы
	- d. базы данных
	- е. языки программирования и системы программирования
- 11. Знаки препинания в тексте:
	- а. ставятся произвольно
	- **b.** притягиваются к словам
	- с. отделяются от слов пробелами
- 12. Чтобы перейти на новую строку внутри абзаца следует нажать:
	- a. Shift + Enter
	- b.  $Ctrl + Enter$
	- c.  $Alt + Enter$
	- d. Enter
- 13. Форматирование это:
	- а. задание полей в документе
	- b. представление документа в заданной форме
	- с. только задание вида, начертания и размера шрифта
	- d. вставка нумерации страниц и создание оглавления
- 14. Основным элементом электронной таблицы является:
	- а. столбец
	- **b.** Строка
	- с. Ячейка
	- d. Данные
- 15. Электронная таблица предназначена для:
- 15 упорядоченного хранения и обработки значительных массивов данных
- 16 визуализации структурных связей между данными, представленными в таблицах
- 17 автоматизации обработки преимущественно числовых данных, структурированных спомощью таблиц
- 18 редактирования графических представлений больших объемов информации
- 16. Для ввода в ячейку текстовых данных в две строки необходимо нажать клавиши:
	- a.  $Ctrl + Enter$
	- b. Enter
	- c. Shift + Enter
	- d.  $Alt + Enter$
- $17<sub>1</sub>$ Если при копировании формулы в электронной таблице адрес ячейки не должен изменяться, то для него нужно использовать
	- а. смешанную адресацию
	- **b.** относительную адресацию
	- с. абсолютную адресацию
	- d. специальную адресацию
- В ячейку А1 введено число 5, в ячейку В1 введено число 10, в ячейку С1 введено чис-18. ло 2. Какое значение будет в ячейке D1 после вычисления по формуле =\$A\$1\*B1 и в ячейке E1 после копирования в неё формулы из D1?
	- a. 100 200
	- $b. 50$  $10<sup>1</sup>$
	- c. 75 50
- В ячейке электронной таблицы Н5 записана формула = \$1855\*5. Какая формула будет 19. получена из неё при копировании в ячейку Н7?
	- $a. = $B$$5*7$
	- $b. = B$5*7$
	- c.  $=$ \$B\$7\*7
	- d.  $= $B$5*5$
- 20. Система управления базами данных это программный продукт, входящий в состав: а. Системного ПО:
	- b. Прикладного ПО;
	- с. Систем программирования.
- 21. В БД запись это:
	- а. Заголовок таблицы;
	- b. Столбец таблицы;
	- с. Строка таблицы.
- 22. В БД поля характеризуются:
	- а. Именем и типом;
	- **b.** Размером и точностью;
	- с. Всем перечисленным.
- 23. СУБД-это:
	- а. Специальные программы для создания и обработки БД;
	- b. Специальные устройства для создания и обработки БД;
	- с. Набор данных, относящихся к определённой предметной области.
- 24. Работа над созданием любой БД включает в себя следующие этапы:
	- а. Проектирование, создание структуры, ввод записей;
	- b. Постановка задачи, формализация, заполнение таблицы;
	- с. Создание структуры, ввод записей, программирование.
- 25. Конфигурация (топология) локальной компьютерной сети, в которой компьютеры соединены последовательно однонаправленной замкнутой линией связи, называется:
	- а. шинной;
	- **b.** радиальной;
	- с. кольцевой:
	- d. древовидной;
	- е. звездной.
	- 26. Устройство для связи двух компьютеров, через телефонную сеть это:
	- а. сетевая карта;
	- **b.** кабель;
	- с. шлюз
	- d. молем
- 27. Глобальная компьютерная сеть - это:
	- а. система обмена информацией на определенную тему;
- b. множество компьютеров, связанных каналами передачи информации и находящихся в пределах одного помещения, здания;
- c. совокупность хост-компьютеров и файл-серверов;
- d. информационная система с гиперсвязями;
- e. совокупность компьютеров и локальных сетей, расположенных на больших расстояниях и соединенных с помощью каналов связи в единую систему.
- 28. Компьютер, подключенный к Интернет, обязательно имеет:
	- a. доменное имя;
	- b. WEB страницу;
	- c. домашнюю WEB страницу;
	- d. IP адрес;
	- e. URL адрес.
- 29. Сетевой протокол это:
	- a. согласование различных процессов во времени;
	- b. набор соглашений о взаимодействиях в компьютерной сети;
	- c. правила интерпретации данных, передаваемых по сети;
	- d. правила установления связи между двумя компьютерами в сети;
	- e. последовательная запись событий, происходящих в компьютерной сети.
- 30. Гипертекстовая информационно-поисковая система в Интернет это:
	- a. http
	- b. www
	- c. TCP/IP
	- d. электронная почта
	- e. html
		- Ключ:

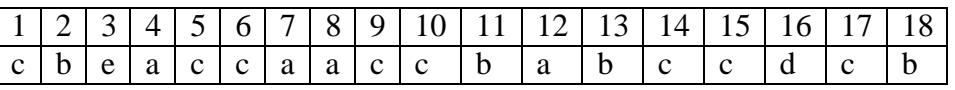

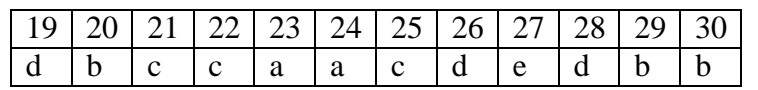